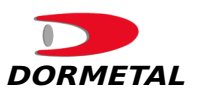

## **Instruções para impressão correta do gabarito**

- Abra o arquivo no leitor de PDF de sua escolha
- Clique em Arquivo -> imprimir (Ctrl+P)
- Vá em configurações da impressora
- Nas opções de Escala, selecione 100% ou tamanho Real
- Após impresso, confira se a furação da Cremoninha é igual aos furos representados no desenho.
	- Caso não seja, imprima novamente alterando a escala para que o tamanho fique igual.
- Recorte no local indicado e faça a dobra

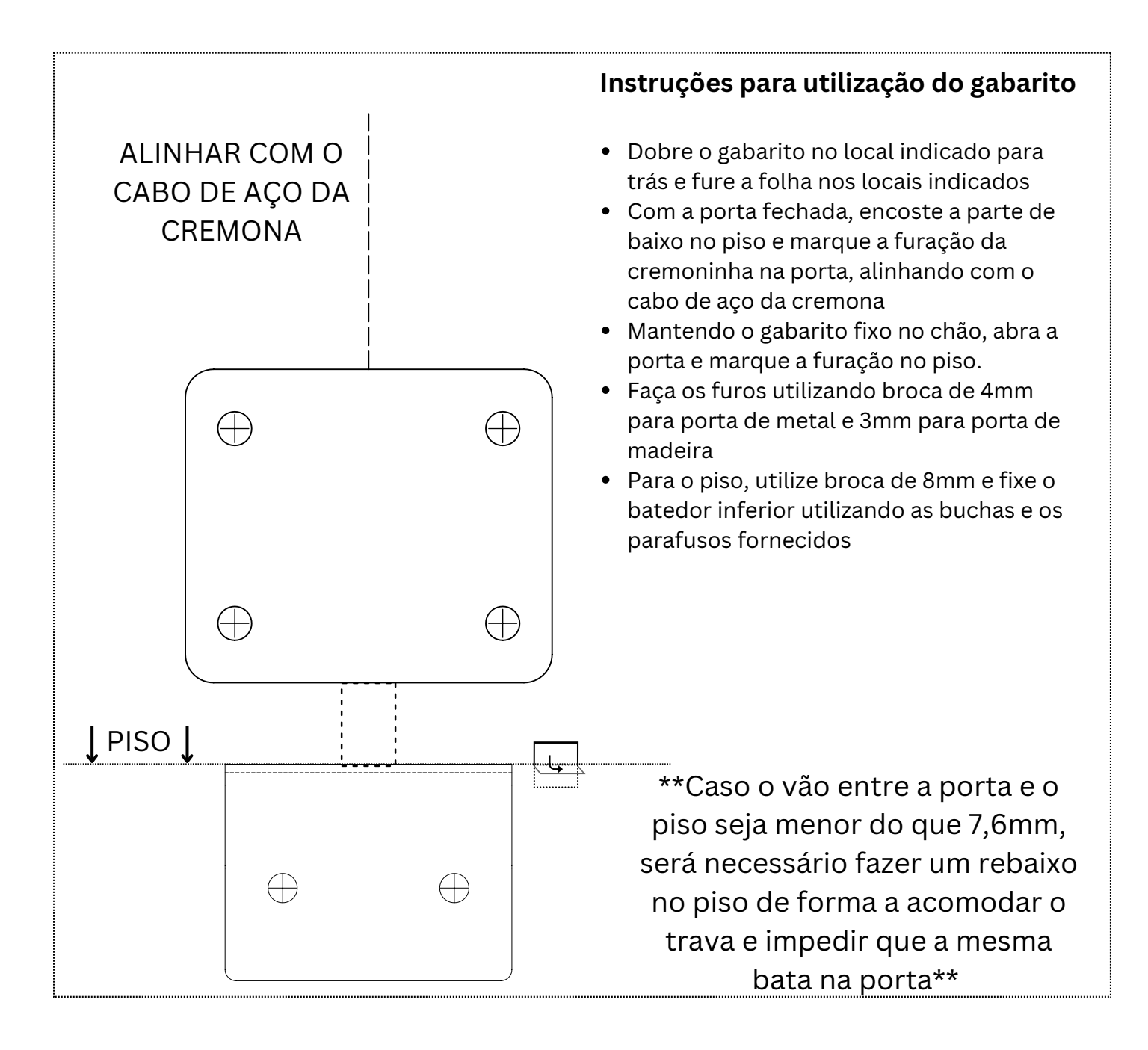

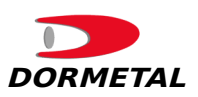

## **Instruções para impressão correta do gabarito**

- Abra o arquivo no leitor de PDF de sua escolha
- Clique em Arquivo -> imprimir (Ctrl+P)
- Vá em configurações da impressora
- Nas opções de Escala, selecione 100% ou tamanho Real
- Após impresso, confira se a furação da Cremoninha é igual aos furos representados no desenho.
	- Caso não seja, imprima novamente alterando a escala para que o tamanho fique igual.
- Recorte no local indicado e faça a dobra

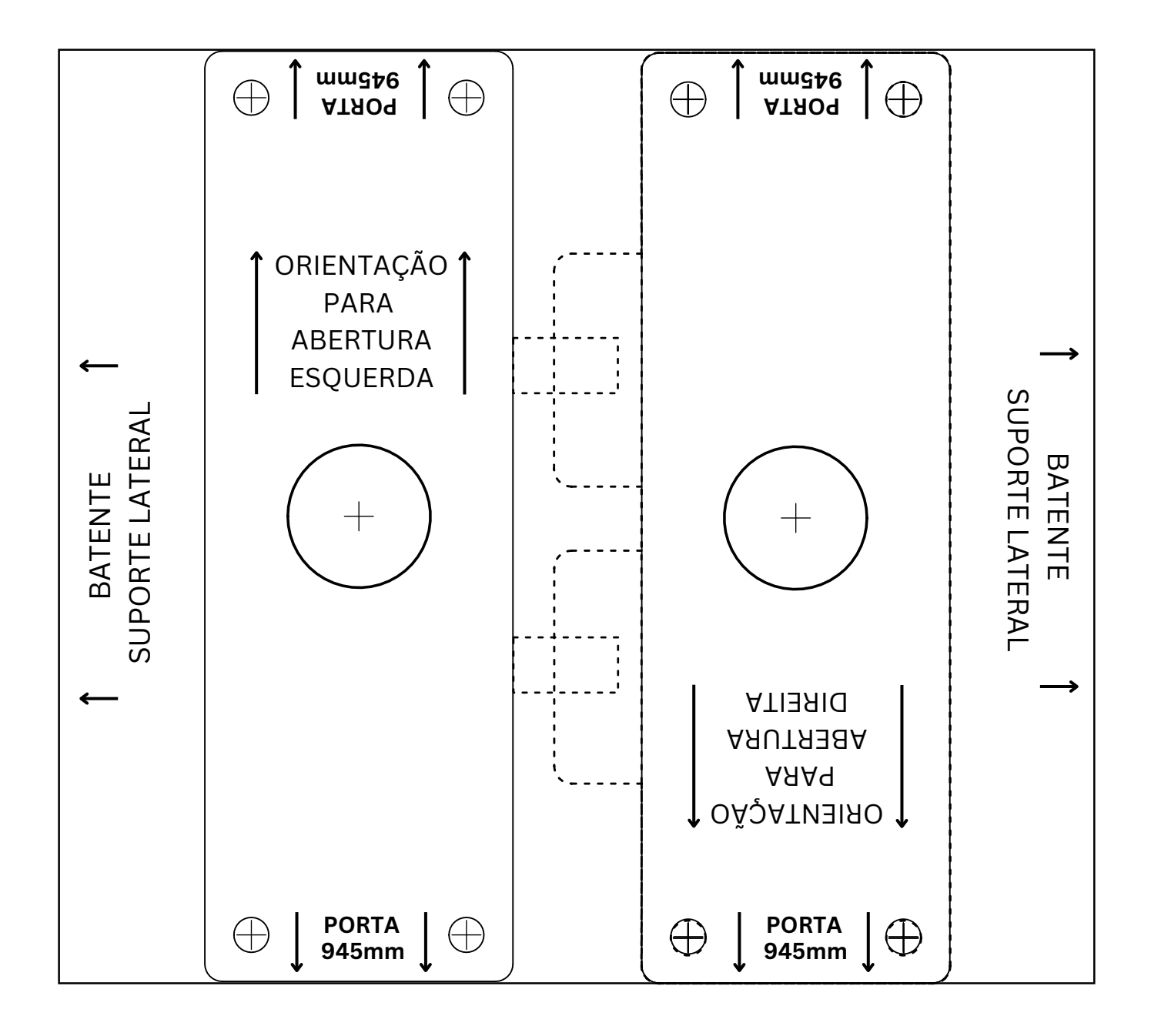

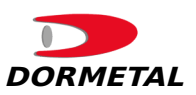

## **Instruções para impressão correta do gabarito**

- Abra o arquivo no leitor de PDF de sua escolha
- Clique em Arquivo -> imprimir (Ctrl+P)
- Vá em configurações da impressora
- Nas opções de Escala, selecione 100% ou tamanho Real
- Após impresso, confira se a furação da Cremoninha é igual aos furos representados no desenho.
	- Caso não seja, imprima novamente alterando a escala para que o tamanho fique igual.
- Recorte no local indicado e faça a dobra

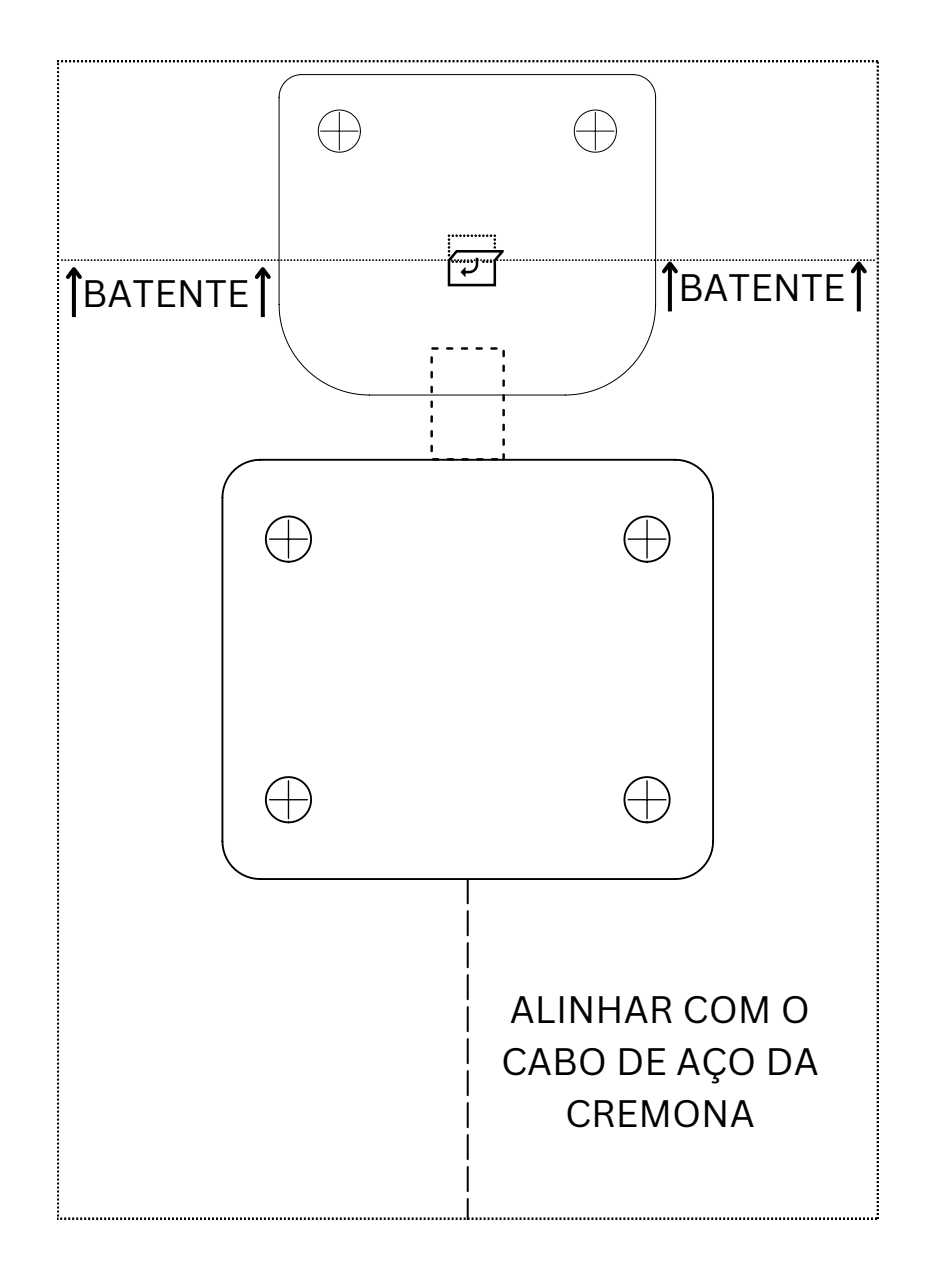